## <span id="page-0-0"></span>**Benutzerhandbuch Externer Dell™ TV-Tuner USB PAL/SECAM/DVB-T**

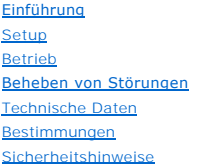

### **Hinweise und Vorsichtshinweise**

**ANMERKUNG:** Eine ANMERKUNG macht auf wichtige Informationen aufmerksam, mit denen Sie den Computer besser einsetzen können.

**VORSICHT: VORSICHT weist auf Gefahrenquellen hin, die materielle Schäden, Verletzungen oder sogar den Tod von Personen zur Folge haben können.**

#### **Die in diesem Dokument enthaltenen Informationen können sich ohne vorherige Ankündigung ändern. © 2006 Dell Inc. Alle Rechte vorbehalten.**

In diesem Text verwendete Marken: *Dell* ist eine eingetragene Marke von Dell Inc.

*Microsoft*, *Windows*, *DirectShow* und *DirectX* sind eingetragene Marken der Microsoft Corporation. *Windows Vista* ist eine Marke der Microsoft Corporation.

Andere gegebenenfalls in diesem Dokument verwendeten Marken und Markennamen beziehen sich entweder auf die Inhaber dieser Marken oder Namen oder auf deren Produkte.

#### **Ausfuhrbestimmungen**

Der Kunde bestätigt, dass diese Produkte, die möglicherweise auch aus Technologie und Software bestehen, den Zoll- und Exportkontrollgesetzen und<br>Exportregulierungen der Vereinigten Staaten ("USA") unterliegen, und möglich unterliegen, in denen die Produkte hergestellt und/oder entgegengenommen werden. Der Kunde erklärt sich einverstanden, sich an diese Gesetze und<br>Regulierungen zu halten. Ferner dürfen diese Produkte nicht an beschränkte En andere Weise weitergegeben werden. Des Weiteren dürfen diese Produkte nicht an Enduser verkauft, geleast oder auf irgend eine andere Weise<br>weitergegeben werden, oder von Endusern benutzt werden, welche sich mit Tätigkeiten

*Erstausgabe: Januar 2007* 

## <span id="page-1-0"></span>**Einführung: Benutzerhandbuch Externer Dell™ TV-Tuner USB PAL/SECAM/DVB-T**

- [Übersicht](#page-1-1)
- **O** [Funktionen](#page-1-2)
- $\bullet$  [E/A](#page-1-3)
- **O** [Software](#page-2-0)
- **O** [Systemanforderungen](#page-2-1)
- [Wie Sie Hilfe bekommen](#page-2-2)
- 
- [Garantieinformationen](#page-2-3)

## <span id="page-1-1"></span>**Übersicht**

Der externe Dell TV-Tuner USB PAL/SECAM/DVB-T ist ein Tuner mit externem USB 2.0-Anschluss, der unter Microsoft® Media Center Edition (MCE) 2005 und<br>Windows Vista™ ausgeführt werden kann.

### <span id="page-1-2"></span>**Merkmale**

Der externe Dell TV-Tuner USB PAL/SECAM/DVB-T verfügt über folgende Funktionen:

- 1. Anzeigen oder Aufzeichnen (auf Datenträger) von Videos einer Composite-, S-Video-, analogen oder digitalen (DVB-T) TV-Quelle.<br>2. Anzeigen oder Aufzeichnen (auf Datenträger) analoger Audios. Die Quelle kann dabei eine ex
- 
- 

## <span id="page-1-3"></span>**E/A**

Das USB-Gerät besteht aus folgenden Komponenten:

- l Ein IEC-Anschluss (für die Verbindung mit der TV-Antenne oder Kabel) [TV IN]
- l Ein 4-poliger Mini-DIN-Anschluss (S-Video-Anschluss) [S-Video] l Ein RCA-Anschluss (gelb, Composite Video) [Video]
- l Zwei RCA-Audioanschlüsse (weiß und rot) [Audio L und Audio R] l Ein USB-Typ-B-Anschluss
- 

#### **Vorderansicht**

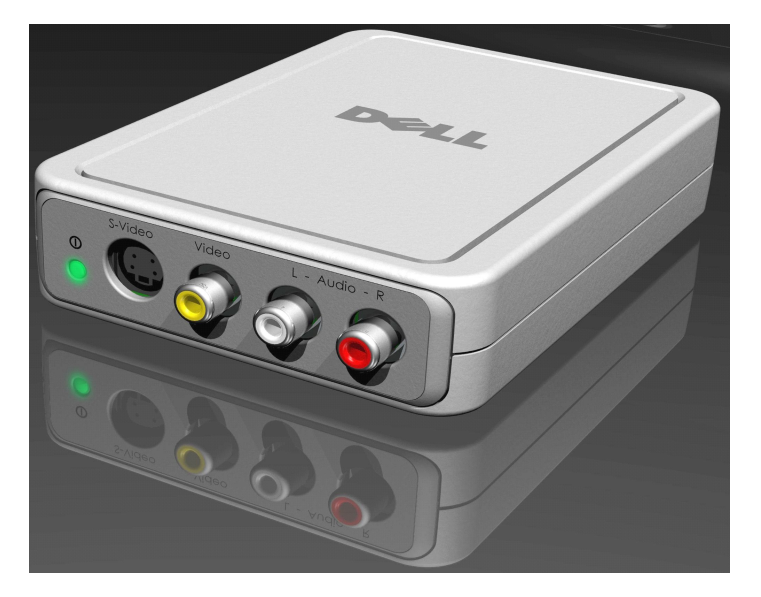

### **Rückansicht**

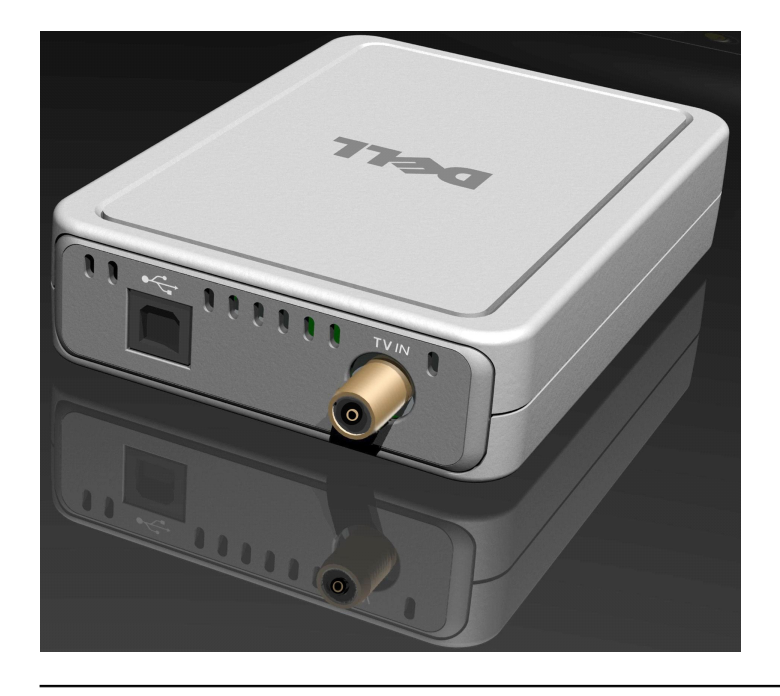

### <span id="page-2-0"></span>**Software**

Die Hardware des externen Dell TV-Tuners USB PAL/SECAM/DVB-T wird mit folgender Software ausgeliefert:

- 
- l Treiber-Setup-Dienstprogramm (**DrvInstall.exe**) l WDM-Treiber (**WaveDVBT.sys**, **WaveDVBT.inf**, **EzRating.dll**) l Diagnosedienstprogramm (**WaveDiag.exe**, **WaveDiag.cfg**, **Wave.dev**)
- 

Der externe Dell TV-Tuner USB PAL/SECAM/DVB-T wird von *Microsoft Windows XP Media Center Edition (MCE) 2005 und Windows Vista unterstützt.*

Die Treiber verwenden die Standardeigenschaften von Microsoft DirectShow®. Die Treiber sind auf der *Dell ResourceCD* enthalten. Zur Erleichterung bei der<br>Installation ist ein InstallShield verfügbar. Verwahren Sie die im spätere *Neuinstallation* des Systems erforderlich ist.

### <span id="page-2-1"></span>**Systemanforderungen**

- l Microsoft Windows XP Media Center Edition 2005
- l Mindestens 256-MB-RAM-Speicher, empfohlen werden 512 MB l 1,8-GHz-Prozessor, 400-MHz-Frontside-Bus
- 
- DirectX® 9.1 oder höher
- ı Mindestens zwei verfügbare Typ-A-USB-Ports:<br>. einen für den externen Dell TV-Tuner USB PAL/SECAM/DVB-T (nur USB 2.0 möglich) und<br>. einen für den Media Center-Fernbedienungsempfänger
- 
- l 5400-UPM-Laufwerk oder schneller

Anmerkung: Für den ordnungsgemäßen Betrieb muss der direkte Speicherzugriff (DMA) auf die Festplatte aktiviert sein.

## <span id="page-2-2"></span>**Wie Sie Hilfe bekommen**

Falls Sie zusätzliche Hilfe benötigen oder Informationen wünschen, die nicht in diesem Handbuch enthalten sind, besuchen Sie die Dell Support-Website unter<br><u>[support.dell.com](http://www.support.dell.com/)</u> oder rufen Sie uns an unter 1-800-BUY-DELL.

### <span id="page-2-3"></span>**Garantieinformationen**

Einzelheiten über die für Ihren externen Dell TV-Tuner USB PAL/SECAM/DVB-T verfügbaren Service- und Reparaturoptionen finden Sie in den Garantieinformationen für Ihr Dell System.

## <span id="page-3-0"></span>**Betrieb: Benutzerhandbuch Externer Dell™ TV-Tuner USB PAL/SECAM/DVB-T**

### **Media Center-Betriebssystem**

Mithilfe der externen Dell TV-Tuner-Karte USB PAL/SECAM/DVB-T, die unter dem Betriebssystem *Microsoft® Media Center Edition (MCE) 2005 und Windows Vista™<br>funktioniert, kann der Benutzer TV-Programme ansehen oder aufze* 

# <span id="page-4-0"></span>**Bestimmungen: Benutzerhandbuch Externer Dell™ TV-Tuner USB PAL/SECAM/DVB-T**

- **O** [Konformität](#page-4-1)
- C<sub>E-Hinweis</sub>
- **[MacroVision-Hinweis](#page-4-3)**

### <span id="page-4-1"></span>**Konformität**

werden.

Elektromagnetische Störung (EMI) ist ein Signal oder eine Emission, die in den freien Raum abgegeben bzw. entlang von Strom erleitengen geleitet<br>Wird und den Betrieb der Funknavigation oder anderer Sicherheitsgeräte beeint elektromagnetischer Felder bei.

Unter elektromagnetischer Verträglichkeit (EMV) versteht man die Fähigkeit elektronischer Bauteile, in einer elektronischen Umgebung störungsfrei zu funktionieren. Dieses Computersystem bzw. Peripheriegerät wurde zwar so konzipiert, dass die seitens der Behörden festgelegten Grenzwerte für EMI nicht<br>überschritten werden; dennoch kann nicht ausgeschlossen werden, dass b

- 
- l Richten Sie die Empfangsantenne neu aus. l Richten Sie den Computer/das Peripheriegerät neu am Empfänger aus.
- 
- l Entfernen Sie den Computer/das Peripheriegerät vom Empfänger. l Schließen Sie den Computer/das Peripheriegerät an eine andere Steckdose an, so dass sich Computer/Peripheriegerät und Empfänger auf unterschiedlichen Zweigleitungen befinden.

Wenden Sie sich gegebenenfalls an einen Mitarbeiter des technischen Supports von Dell oder an einen erfahrenen Radio- und Fernsehtechniker.

Computersysteme von Dell™ werden für die elektromagnetische Umgebung, in der sie eingesetzt werden sollen, konzipiert, getestet und klassifiziert. Diese elektromagnetischen Umgebungs-Klassifikationen beziehen sich im Allgemeinen auf die nachstehenden abgestimmten Definitionen:

- l **Klasse A** ist für gewerbliche Umgebungen vorgesehen. Produkte der Klasse B können ebenfalls in einer Einsatzumgebung der Klasse A verwendet
	- l **Klasse B** ist für Wohnbereiche vorgesehen. Produkte der Klasse A sollten nicht ein einer Einsatzumgebung der Klasse B verwendet werden.

Geräte der Datenverarbeitung (ITE, Information Technology Equipment), dazu zählen u. A. Peripheriegeräte, Erweiterungskarten, Drucker, Ein- und<br>Ausgabegeräte, Monitore usw., die in das System integriert oder angeschlossen

 $II$  Hinweis zu abgeschirmten Signalkabeln: Verwenden Sie beim Anschluss von Peripheriegeräten an Dell™ Geräte ausschließlich abgeschirmte Kabel, um die Möglichkeit von Störungen durch Funkdienste zu verringern. Durch abgeschirmte Kabel wird sichergestellt, dass die entsprechende EMV-Klassifikation für die<br>vorgesehene Einsatzumgebung eingehalten wird. Sie können ein solch

Dell hat befunden, dass es sich bei diesem Produkt um ein harmonisiertes Produkt der Klasse B handelt. Die folgenden Abschnitte bieten Länder-spezifische Informationen über EMC/EMI oder Produktsicherheit.

## <span id="page-4-2"></span>**CE-Hinweis (Europäische Union)**

 $\mathscr{L}$  Es ist befunden worden, dass dieses Produkt in Übereinstimmung mit 73/23/EEC (Niederspannungs-Richtlinie), 89/336/EEC (EMC-Richtlinie) und Ergänzungen der Europäischen Union steht.

#### **Europäische Union, Klasse B**

Dieses Gerät von Dell ist für die Verwendung in einem typischen Wohngebiet der Klasse B vorgesehen.

Eine Konformitätserklärung in Übereinstimmung mit den oben angeführten Normen ist abgegeben worden und kann bei Dell Inc. Products Europe BV, Limerick, Irland, eingesehen werden.

#### <span id="page-4-3"></span>**MacroVision-Hinweis**

Dieses Produkt verfügt über eine Technologie zum Schutz des Urheberrechts, die durch US-amerikanische Patente und andere Rechte zum Schutz geistigen Eigentums geschützt ist, die der MacroVision Corporation und anderen Rechtsinhabern zustehen. Die Verwendung dieser Technologie zum Schutz des<br>Urheberrechts muss von der Macrovision Corporation genehmigt werden und ist nur bestimmt, sofern seitens der Macrovision Corporation keine anderweitige Genehmigung vorliegt. Zurückentwicklung oder Deassemblierung ist nicht gestattet.

#### <span id="page-5-0"></span>[Zurück zum Inhaltsverzeichnis](file:///C:/data/Acc/P123538/ge/ug_ge/index.htm)

### **Sicherheitshinweise: Benutzerhandbuch Externer Dell™ TV-Tuner USB PAL/SECAM/DVB-T**

#### **Vorsicht: Wichtige Sicherheitshinweise**

- ı Hinweise lesen Lesen Sie vor dem Anschluss und Betrieb des TV-Tuners sämtliche Sicherheitshinweise und Bedienungsanweisungen. Sie erhöhen<br>dadurch Ihre eigene Sicherheit und schützen Ihr Gerät vor potenziellen Beschädig
- ı Hinweise aufbewahren Bewahren Sie die Sicherheitshinweise und Bedienungsanweisungen zum späteren Nachschlagen auf.<br>ı Warnhinweise beachten Beachten Sie sämtliche Warnhinweise in Bezug auf das Gerät sowie die Bed
- Frdung Zur Gewährleistung eines dauerhaften Schutzes gegen Stromschlag- und Brandgefahr, sollte dieses Zubehör nur in Geräten installiert werden<br>(z. B. Computern), die mit einem dreipoligen Erdungsstecker, also einem St
- 
- 
- Fraungssteckers.<br>19 Bitzschlag Für einen zusätzlichen Schutz des Geräts bei Gewitter, oder wenn es über längere Zeit unbeaufsichtigt oder unbenutzt ist, ziehen Sie das<br>19 Hotst-System (z. B. den Computer) aus der Netzste
- . Stromleitungen Außenantennen sollten nicht in der Nähe von Überlandleitungen oder sonstigen Licht- oder Stromkreisen angebracht werden, bzw.<br>nicht an Standorten, wo sie mit derartigen Stromleitungen oder -schaltanlagen
- l **Antenneninstallation -** Bei der Installation von Außenantennen ist extreme Vorsicht geboten. Die Berührung mit Stromleitungen oder -schaltanlagen kann tödlich sein.
- i **Erdung von Außenantennen** Falls eine Außenantenne an das Gerät angeschlossen werden soll, stellen Sie sicher, dass das Antennensystem geerdet<br>ist, um einen gewissen Schutz vor Überspannung und dem Aufbau statischer Au
- ı **Vorsichtshinweis für Benutzer/Techniker in Norwegen -** In Norwegen kann sich aufgrund der unterschiedlichen Spannung zwischen dem<br>Schirmgeflecht des Koaxialkabels im Kabelverteilungssystem und der lokalen Gerätemasse (i gefährliche Situation ergeben. Zur Vermeidung jeglicher Gefahr muss die Antennen-/Kabeleingangsverbindung von der TV-Tuner-Karte zu einem<br>Kabelverteilungssystem über einen galvanischen Trennschalter erfolgen (nicht enthalt
- 1 **Hinweis für den CATV-System-Techniker -** Der CATV-System-Techniker wird hiermit nochmals auf Abschnitt 820-93 des nationalen Stromgesetzes,<br>ANSI/NFPA 70:2005 (für USA/Kanada) und/oder EN60728-11:2005 Standard (für Europ

### **Beispiel für Antennenerdung**

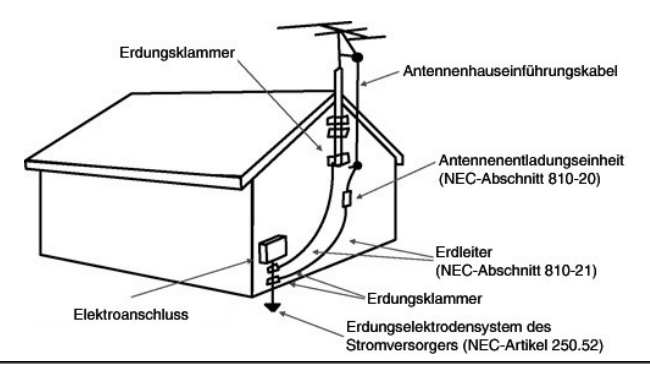

#### **Umwelthinweise**

#### **Waste Electrical and Electronic Equipment (WEEE)-Richtlinie**

In der Europäischen Union wird mit diesem Etikett darauf hingewiesen, dass dieses Produkt nicht mit dem Hausmüll entsorgt werden sollte. Es sollte<br>an einer entsprechenden Einrichtung abgegeben werden, um Wiedergewinnung un

## <span id="page-6-0"></span>**Setup: Benutzerhandbuch Externer Dell™ TV-Tuner USB PAL/SECAM/DVB-T**

- **O** [Hardware-Installation](#page-6-1)
- **O** [Treiberinstallation](#page-7-0)
- **C** [LED-Statusanzeige](#page-7-1)
- 

### <span id="page-6-1"></span>**Hardware-Installation**

 $\mathscr{U}$  Anmerkung: Führen Sie zuerst die Schritte zur Installation der Hardware aus, bevor Sie mit der Installation des Treibers beginnen.

WARNUNG: Fahren Sie den Computer herunter und ziehen Sie den Netzstecker, um Personen- oder Sachschäden zu vermeiden.

#### **1. Anschließen des externen Dell TV-Tuners USB PAL/SECAM/DVB-T**

- 
- 
- a. **Machen Sie sämtliche verfügbare USB 2.0**-Ports am Computer ausfindig.<br>b. Nehmen Sie den externen Dell TV-Tuner USB PAL/SECAM/DVB-T aus der Verpackung.<br>c. Verbinden Sie das mitgelieferte USB-Kabel des externen Del

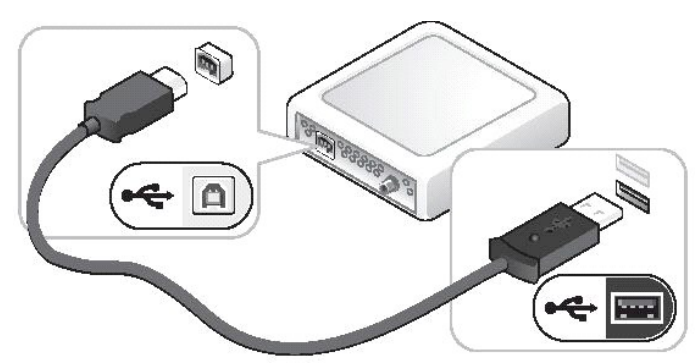

#### **2. Anschließen eines TV-Kabels**

Anmerkung: Falls Sie über einen Kabelkasten oder einen Satellitenempfänger (Decoder) verfügen, überspringen Sie diesen Schritt.

Verbinden Sie mithilfe eines TV-Kabels (nicht enthalten) Wandanschluss oder Antenne mit dem TV IN-Anschluss an der rückseitigen Abdeckung des externen Dell TV-Tuners USB PAL/SECAM/DVB-T.

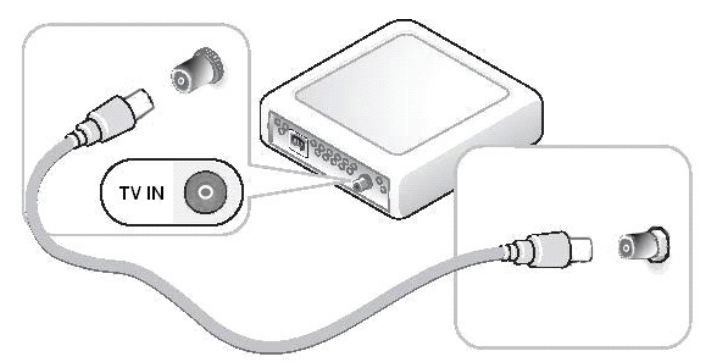

### **3. Anschließen eines Kabelkastens oder Satellitenempfängers (Decoder)**

- 
- a. Verbinden Sie den Kabel-TV-Kasten oder Satellitenempfänger (3.) entweder mithilfe eines Composite Video-Kabels oder eines S-Videokabels (1. Kabel<br>- nicht enthalten) mit dem Video- oder S-Video-Anschluss an der Frontblen
- 

Falls Sie über eine zweite TV-Signaleingangsquelle und einen zweiten externen Dell TV-Tuner USB PAL/SECAM/DVB-T verfügen, wiederholen Sie die Schritte zur<br>Installation der Hardware und verwenden Sie dabei die Anschlüsse au

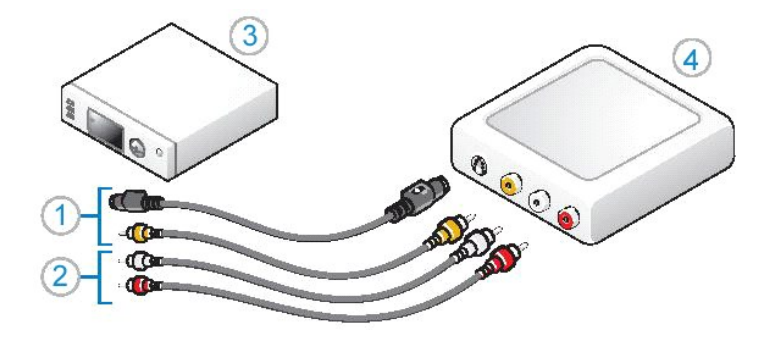

### <span id="page-7-0"></span>**Treiberinstallation**

*Falls der Treiber und die Hardware noch nicht installiert sind, oder eine Neuinstallation erforderlich ist, führen Sie folgende Schritte aus:*

- 
- 1. Falls auf Ihrem Computer Windows® **ausgeführt wird, legen Sie die** *Dell ResourceCD* in Ihr CD/DVD-Laufwerk ein.<br>2. Falls das Fenster *Dell ResourceCD* nicht automatisch geöffnet wird, doppelklicken Sie auf Ihrem Desk
- ausfindig zu machen. 4. Wenn Sie das Paket ausfindig gemacht haben, führen Sie die Lumanate Datei **setup.exe** aus, um die Treiber auf die Festplatte zu extrahieren und zu
- installieren.
- 5. Wählen Sie im Bildschirm **Setup Complete** (Setup abgeschlossen) die Option **Yes** (Ja) aus und klicken Sie auf **Finish** (Fertig stellen), um einen Neustart des Systems durchzuführen.

# <span id="page-7-1"></span>**LED-Statusanzeige**

Anmerkung: Achten Sie auf die grüne LED-Statusanzeige an der Frontblende des externen Dell TV-Treibers USB PAL/SECAM/DVB-T. Die LED-Anzeige<br>gibt Ihnen Aufschluss über den aktuellen Status des Geräts.

#### **Die LED ist an, blinkt jedoch nicht:**

- 
- 1. Der Hardware-Treiber ist installiert und 2. der externe Dell TV-Tuner USB PAL/SECAM/DVB-T ist eingeschaltet und betriebsbereit.

### **Die LED ist an und blinkt:**

- 
- 
- 1. Der Hardware-T**reiber ist möglicherweise nicht installiert, oder**<br>2. der Hardware-T**reiber ist möglicherweise beschädigt, oder**<br>3. der externe Dell TV-Tuner USB PAL/SECAM/DVB-T ist zwar eingeschaltet, aber der Computer
- 

#### **Die LED ist aus:**

- 
- 
- 
- 1. Der externe Dell TV-Tuner USB PAL/SECAM/DVB-T ist möglicherweise nicht an einen USB-Port angeschlossen, oder<br>2. der Computer befindet sich im Ruhemodus, oder<br>3. das USB-Kabel ist möglicherweise beschädigt, oder<br>4. der U

### <span id="page-8-0"></span>[Zurück zum Inhaltsverzeichnis](file:///C:/data/Acc/P123538/ge/ug_ge/index.htm)

## **Technische Daten: Benutzerhandbuch Externer Dell™ TV-Tuner USB PAL/SECAM/DVB-T**

- **[Allgemein](#page-8-1)**
- [Technische Daten: RF\(TV\)](#page-8-2)
- [Technische Daten: Video](#page-8-3)
- **O** [Technische Daten: Audio](#page-8-4)
- **O** [Technische Daten: Mechanik](#page-9-0)
- [Technische Daten: USB-Kabel](#page-9-1)
- **O** [Stromversorgung](#page-9-2)
- 

## <span id="page-8-1"></span>**Allgemein**

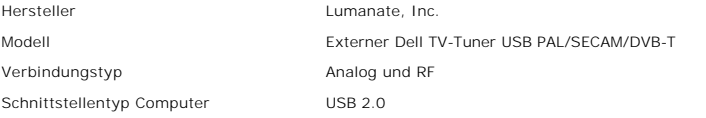

# <span id="page-8-2"></span>**Technische Daten: RF(TV)**

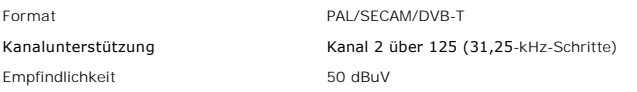

## <span id="page-8-3"></span>**Technische Daten: Video**

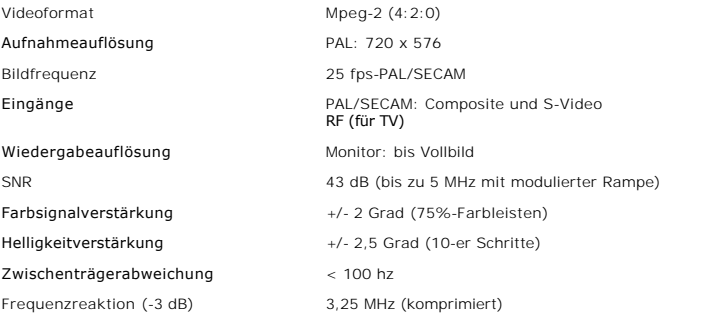

## <span id="page-8-4"></span>**Technische Daten: Audio**

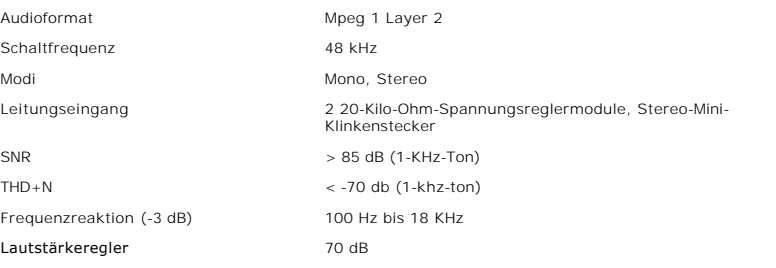

## <span id="page-9-0"></span>**Technische Daten: Mechanik**

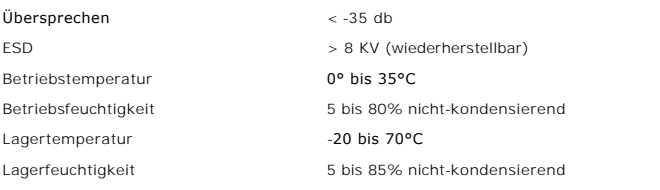

## <span id="page-9-1"></span>**Technische Daten: USB-Kabel**

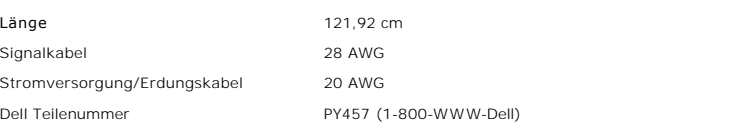

# <span id="page-9-2"></span>**Stromversorgung**

Eingangsspannung (Strom) +5 V (750 mA)

*Hinweis: Diese Spannungen werden über den USB-Busanschluss geliefert.*

### <span id="page-10-0"></span>**Beheben von Störungen: Benutzerhandbuch Externer Dell™ TV-Tuner USB PAL/SECAM/DVB-T**

- [Neuinstallieren des Hardware-Treibers](#page-10-1)
- [Allgemeine Probleme und Lösungen](#page-10-2)
- [Wie Sie Hilfe bekommen](#page-11-0)

### <span id="page-10-1"></span>**Neuinstallieren des Hardware-Treibers**

Führen Sie folgende Schritte aus, um den Treiber für den externen Dell TV-Tuner USB PAL/SECAM/DVB-T neu zu installieren:

- 1. Stellen Sie sicher, dass der externe Dell TV-Tuner USB PAL/SECAM/DVB-T mit dem Computer verbunden ist und die grüne LED-Anzeige an der
- Frontblende des Geräts blinkt. 2. Falls auf Ihrem Computer Windows® ausgeführt wird, legen Sie die *Dell ResourceCD* in Ihr CD/DVD-ROM-Laufwerk ein.
- 
- 3. Falls das Fenster *Dell ResourceCD* nicht automatisch geöffnet wird, doppelklicken Sie auf Ihrem Desktop auf "Arbeitsplatz" und doppelklicken Sie<br>anschließend auf das CD/DVD-Laufwerk, in dem die *Dell ResourceCD* eingel
- 4. Folgen Sie den in der *Dell ResourceCD* enthaltenen Anweisungen, um das Videotreiberpaket für Ihre externe Dell TV-Tuner-Karte USB PAL/SECAM/DVB-T ausfindig zu machen.
- 5. Wenn Sie das Paket ausfindig gemacht haben, wählen Sie die Datei Lumanate **setup.exe** aus, um die Treiber auf die Festplatte zu extrahieren und zu installieren. 6. Wählen Sie im Bildschirm **Setup Complete** (Setup abgeschlossen) die Option **Yes** (Ja) aus und klicken Sie auf **Finish** (Fertig stellen), um einen Neustart
- des Systems durchzuführen.

### <span id="page-10-2"></span>**Allgemeine Probleme und Lösungen**

Anmerkung: Verwenden Sie unbedingt das mit dem Gerät gelieferte USB-Kabel. Informationen zu den technischen Daten des USB-Kabels finden Sie<br>unter <u>[Technische Daten: USB-Kabel](file:///C:/data/Acc/P123538/ge/ug_ge/specific.htm)</u>.

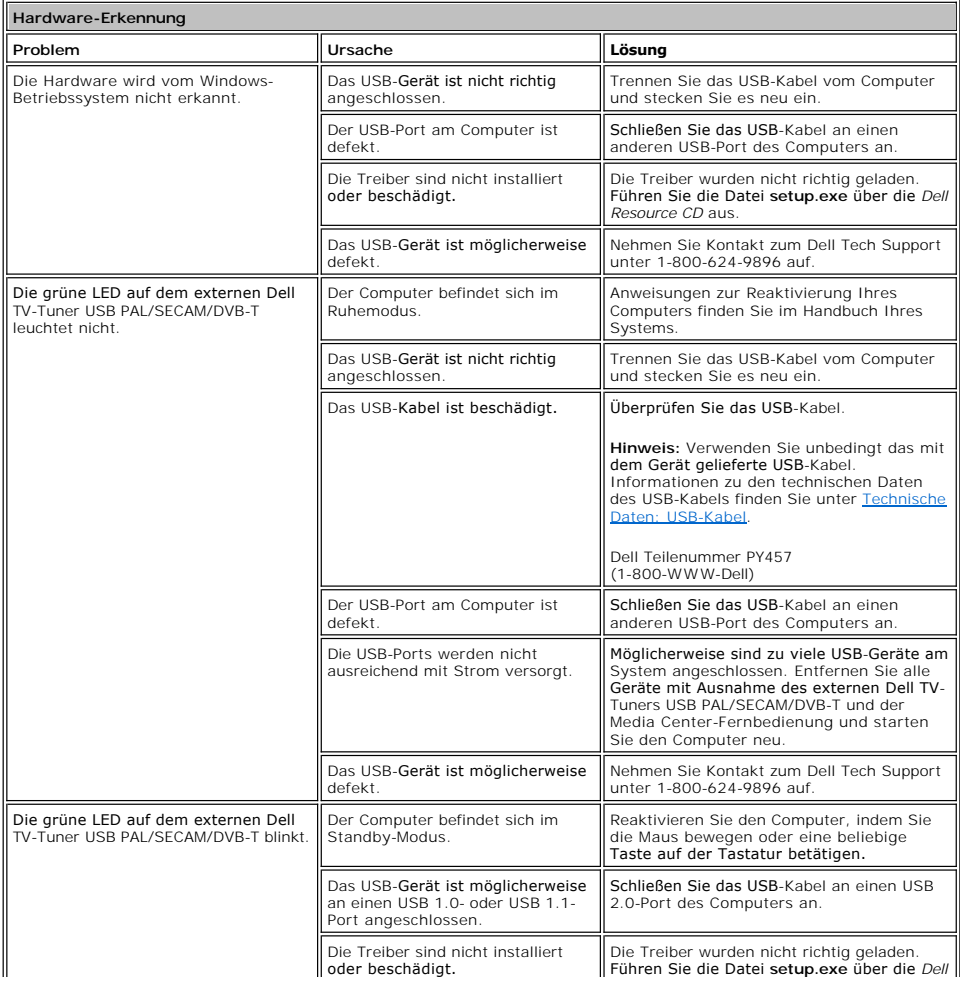

<span id="page-11-1"></span>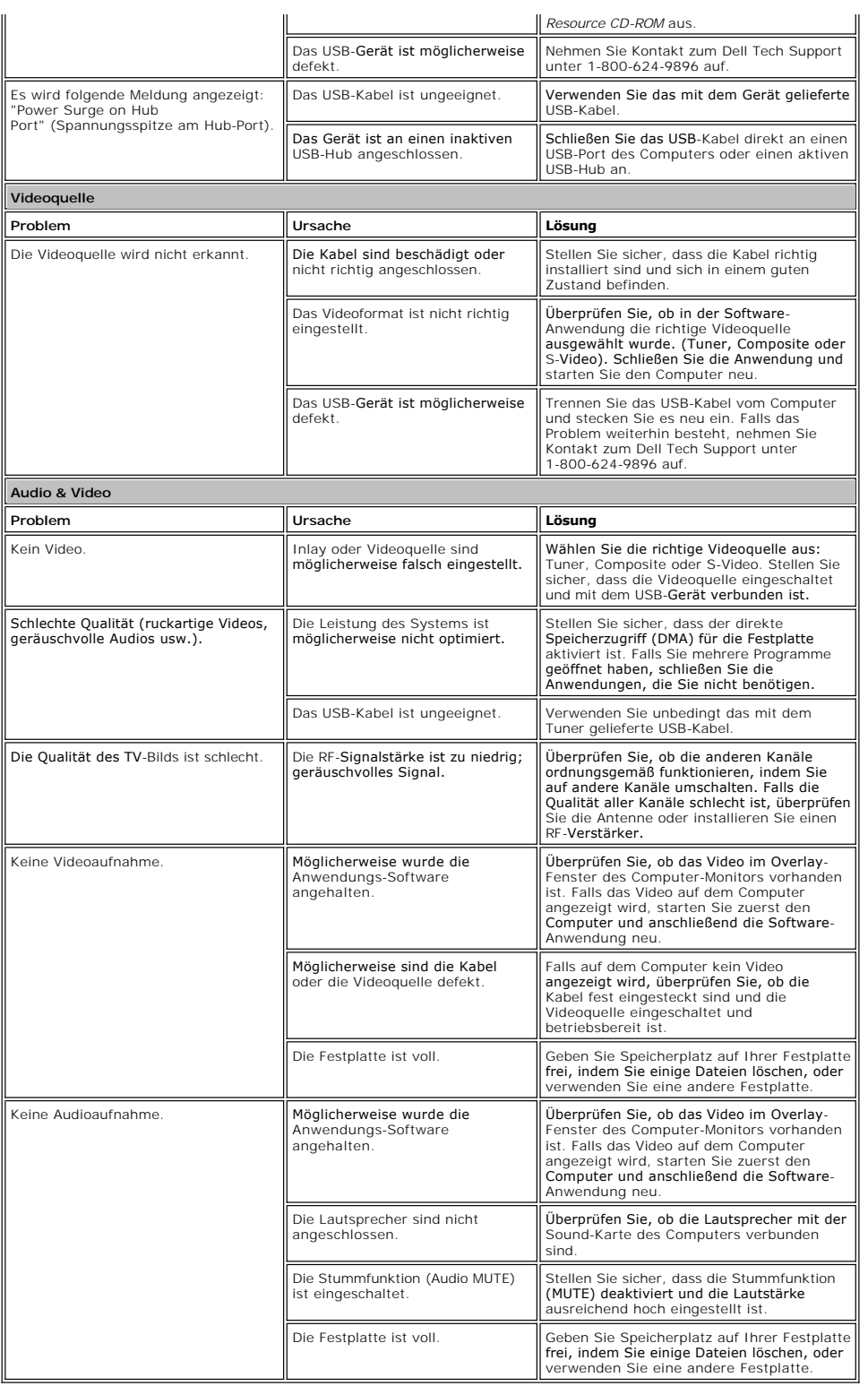

# <span id="page-11-0"></span>**Wie Sie Hilfe bekommen**

Falls die in diesem Dokument beschriebenen Verfahren zur Behebung von Störungen nicht ausreichend sind, um das Problem zu lösen, nehmen Sie Kontakt zu<br>Dell Inc. auf. Fordern Sie technische Unterstützung an, indem Sie unse